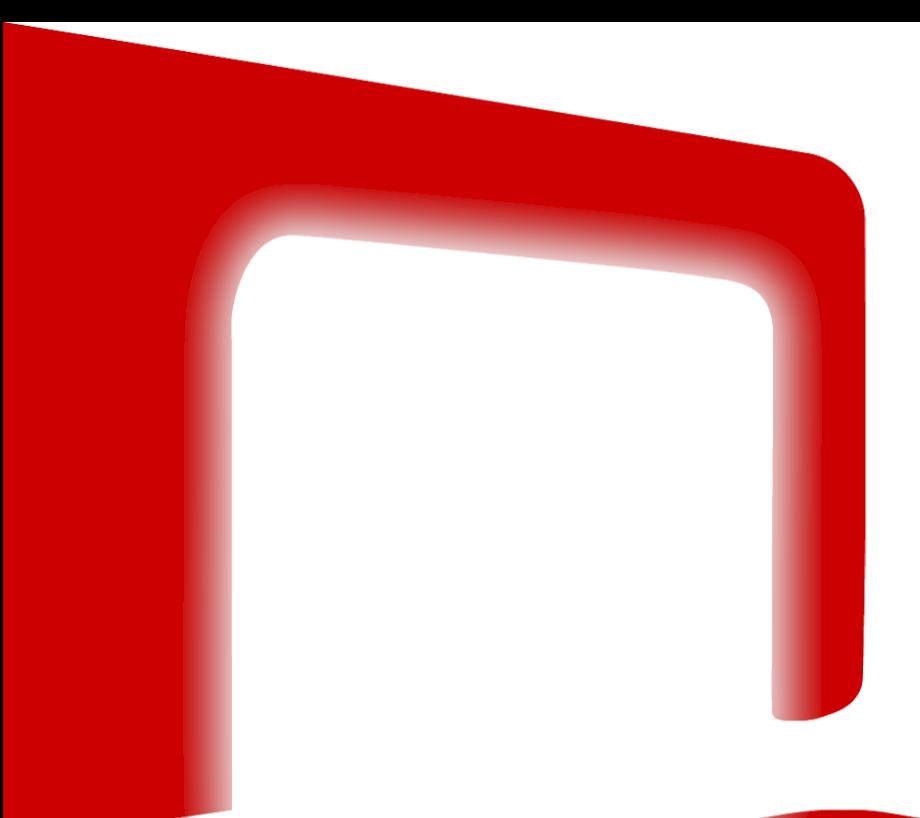

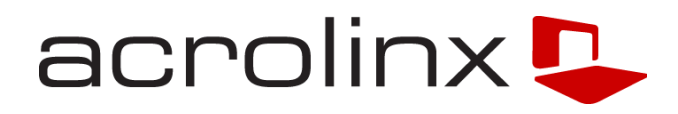

# **Applying CNL Authoring Support to Improve Machine Translation of Forum Data**

Sabine Lehmann Ben Gottesman Robert Grabowski Mayo Kudo

Siu Kei Pepe Lo Melanie Siegel FrederikFouvry

#### **Agenda**

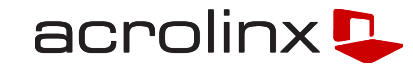

- About ACCEPT
- CNL and MT
- **Acrolinx CNL**
- **User-Generated Content**
- **-** Our Approach
- **Examples**
- **Application Scenarios**
- **Evaluation**
- **Next Steps**

#### **ACCEPT Project**

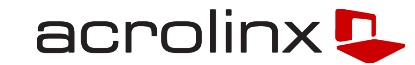

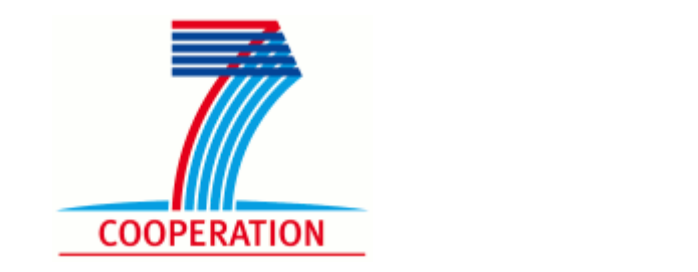

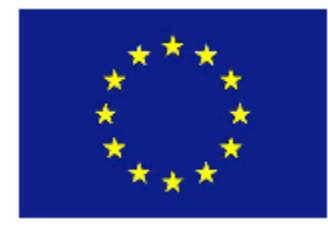

- Enabling machine translation for the emerging community content paradigm.
- Allowing citizens across the EU better access to communities in both commercial and non-profit environments.

Grant agreement : No. 288769

#### **ACCEPT Consortium**

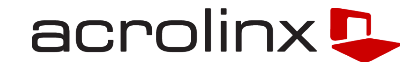

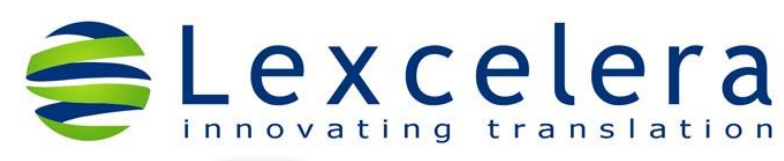

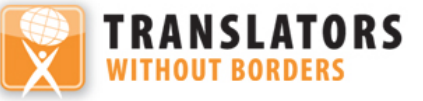

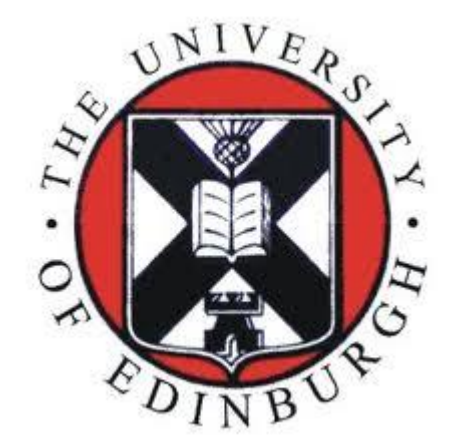

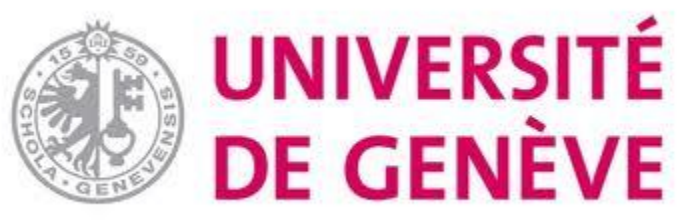

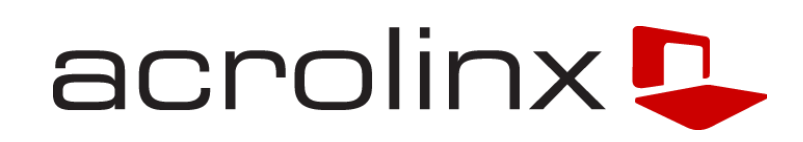

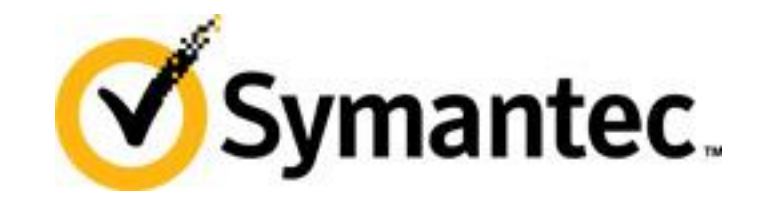

#### **Big Idea: Get more out of Community Forums** acrolinx

- **Nake user-generated content (UGC) easier to read**
- Make UGC easier to translate with Machine Translation (it can't be translated manually)
- **UGC** is more trusted and more used than company content
- **Companies are now trying to make UGC better** 
	- By "moderating" or "curating" it.

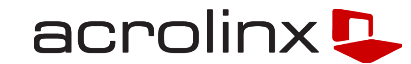

- **Fix content before MT: pre-editing rules (CNL)**
- **Fix content after MT: post-editing rules (CNL)**

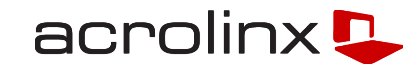

- CNL and Rules-based MT (RBMT): proven in many cases
	- Symantec with Systran (e.g. thesis: J. Roturier)
	- Thicke, J. Kohl, etc.
- **CNL and Statistical MT (SMT): not so clear** 
	- Working with Moses, Google and Bing
	- Depends on text and training corpus
	- Depends on language pairs

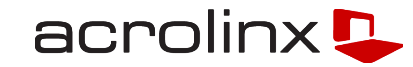

- Acrolinx founded 02.02.02 out of DFKI
- **NLP** 
	- Hybrid system: rule-based with statistical components
	- Multi-level system: Base NLP + Rules Engine
	- Multilingual (EN, DE, FR, JP, ZH, SV, … )
	- Highly scalable
		- (50k words per second / 10 million words per month)
	- "Looking for errors"
		- More like Information Extraction than Parsing
	- Working with "ill-formed" text

#### **Components of the NLP System @ Acrolinx** acrolinx **D**

- **Tokenizer, Segmentizer**
- **-** Morphology
- **Decomposition**
- **POS Tagger, Mecab (for JA and ZH)**
- **Word Guesser**

Additional information

- **Terminology (Chunks)**
- **Gazetteer (Lists of different words)**
- Context Information (XML, Word style)

# **Feature Structure**

Ėŀ

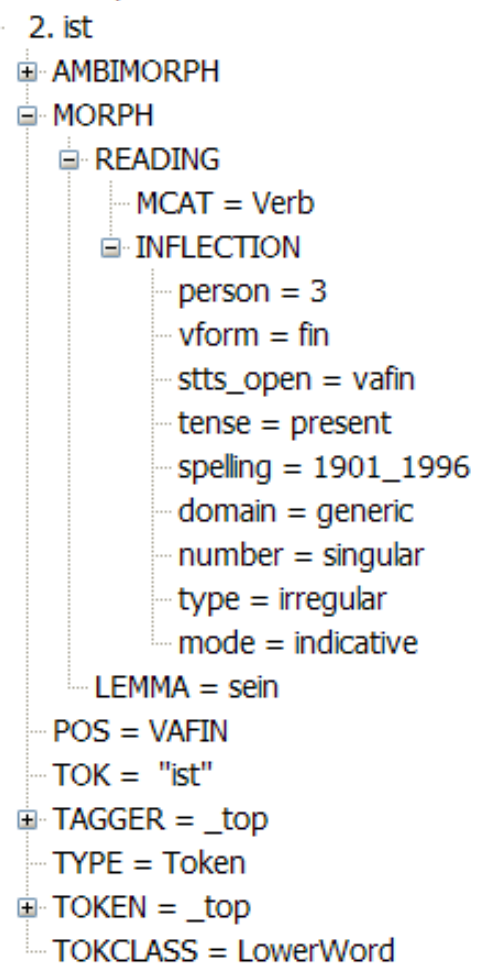

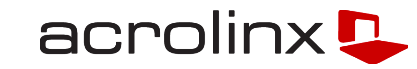

## **Acrolinx Rule Engine for Writing CNL**

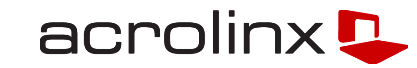

- "on top" of the basic components
- **Acrolinx rule formalism**
- **Allows user to specify objects based on the information** available in the feature structure
- **Describing the "locality" of the issue**
- **Continuous further development of rule formalism based on** needs
	- e.g. MT more suggestion possibilities are required

#### **Rule Example**

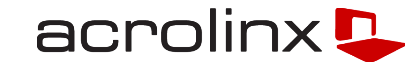

//example: a dogs  $TRIGGER(80) == @det sg^1 [{@mod|@noun}].*! @noun p1^2$ -> (\$det sg, \$noun pl)  $\rightarrow$  { mark : \$det sg, \$noun pl;}

```
//example: a dogs -> a dog
SUGGEST(10) == $det sg []^{*} $noun_pl
      -> { suggest: $det_sg -> $det_sg, $noun_pl ->
  $noun_pl/generateInflections([number="singular"]);
             }
```
# **UGC, CNL and Machine Translation (MT)**

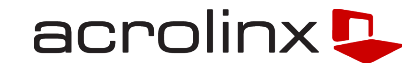

- **Fix content before MT: pre-editing rules (CNL)**
- **Fix content after MT: post-editing rules (CNL)**
- **Extend**" training data

#### **Pecularities of UGC**

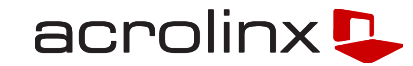

- **Informal/spoken language** 
	- colloquialism
	- truncations
	- Interjections
	- …
- **Use of first person/second person**
- **Many "questions"**
- **Ellipses**

…

**In French: lack of accents** 

#### **UGC – English examples**

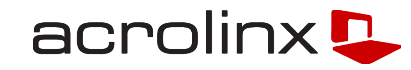

Yes, both the file/app server running Backup Exec ("SERVER01" above) and the SQL server ("SERVER03" above) are running Windows Server 2000. I do not know what AOFO is or where I would check if it's running.

Ahh OK. As a test - for that job that fails - edit the backup job properties and go to the Advanced Open File section. BTW AOFO = Advanced Open File

Holy crap, Colin, that's exactly what I needed! Thank you. I ran another test job last night with AOFO unchecked and it successfully backed up the PROFXENGAGEMENT database on the SQL server

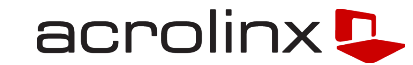

- avoid parenthetical expressions in the middle of a sentence
- **avoid colloquialism**
- **avoid interjections**
- **a** avoid informal language
- **avoid complex sentences**
- missing end of sentence

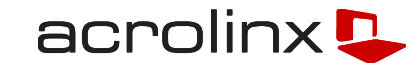

 512MO ram de **dique** dur, mais **la**, cela a toujours **fonctionner** normalement avant Cela fait 4 jours que le **probleme** est apparu quand des mises **a** jours Windows ont été faites.

# **Grammar and Style Rule Examples for MT (FR) acrolinx**  $\blacksquare$

- confusion de mots (word confusion)
	- la vs. là
	- ce vs. se
	- a vs. à
- **nots simples (simple words)**
- évitez questions directes (avoid direct questions)
- évitez le langage familier (avoid informal language)
- évitez moi (avoid specific form of first person pronoun)

# **UGC, CNL and Machine Translation (MT)**

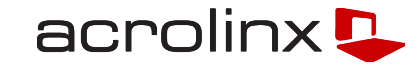

- **Fix content before MT: pre-editing**
- **Fix content after MT: post-editing**
- **"Extend" training data**

# **Use CNL to enhance corpus (University Geneva)**

- Not always possible to pre-edit
- Second person typically not in training corpus, but how to get rid of it?
- Use CNL approach (rule formalism) to generate additional training data with second person *vous cliquez -> tu cliques*

#### **Application Scenarios**

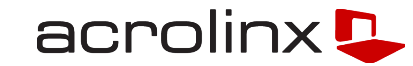

**Interactive** (Plug-ins to forums)

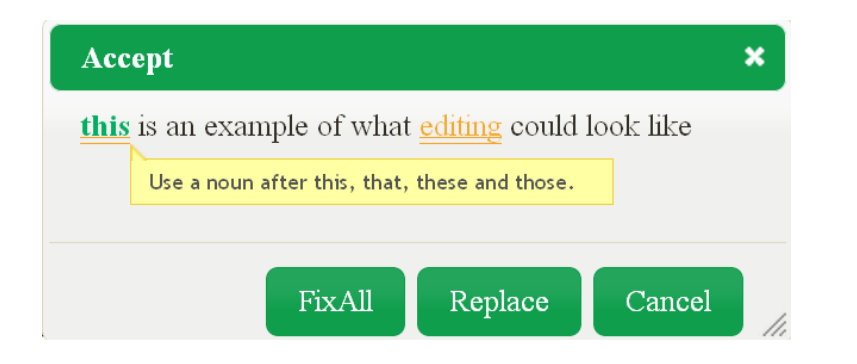

**Automatic (also for training data)** 

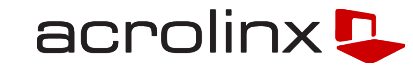

- Automatic pre-editing replaces suggestion automatically  *instalation -> installation*
- **E** generally very difficult because precision needs to be very high
- tests done with autoApplyClient

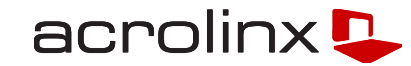

- automatically replaces marked sections of text with the topranked improvement suggestion given by Acrolinx
- Use Cases
	- automatic pre-editing
	- evaluation

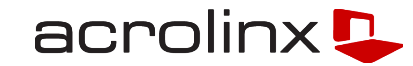

- **E** idea to work with sequential rule sets
	- some rules need to apply before others
	- order rules into different rule sets wrt their order in which they have to apply
- **EN: currently 6 rule sets**
- FR: tests started last week!

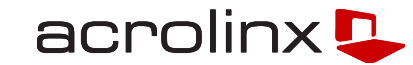

- I am trying to setup that feature, but it doesnot work What am I missing?
	- segmentation rules -------
- I am trying to setup that feature, but it doesnot work. What am I missing?

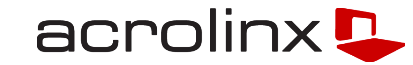

- I am trying to setup that feature, but it doesnot work. What am I missing?
	- ----------- spelling -------------
- I am trying to setup that feature, but it does not work. What am I missing?

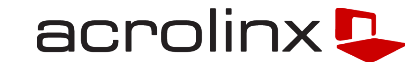

I am trying to setup that feature, but it does not work. What am I missing?

#### ----------- specific grammar rules -------------

I am trying to set up that feature, but it does not work. What am I missing?

#### **Evaluation**

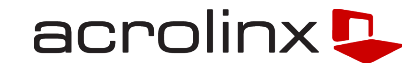

- **Automatically apply Acrolinx rules**
- **Evaluate with respect to** 
	- BLEU (Bilingual Evaluation Understudy)
	- GTM (General Text Matcher)
	- TER (Translation Error Rate)

#### **Evaluation**

acrolinx<sup>D</sup>

- **MT** is improved
	- Automatic correction correlates with human evaluation

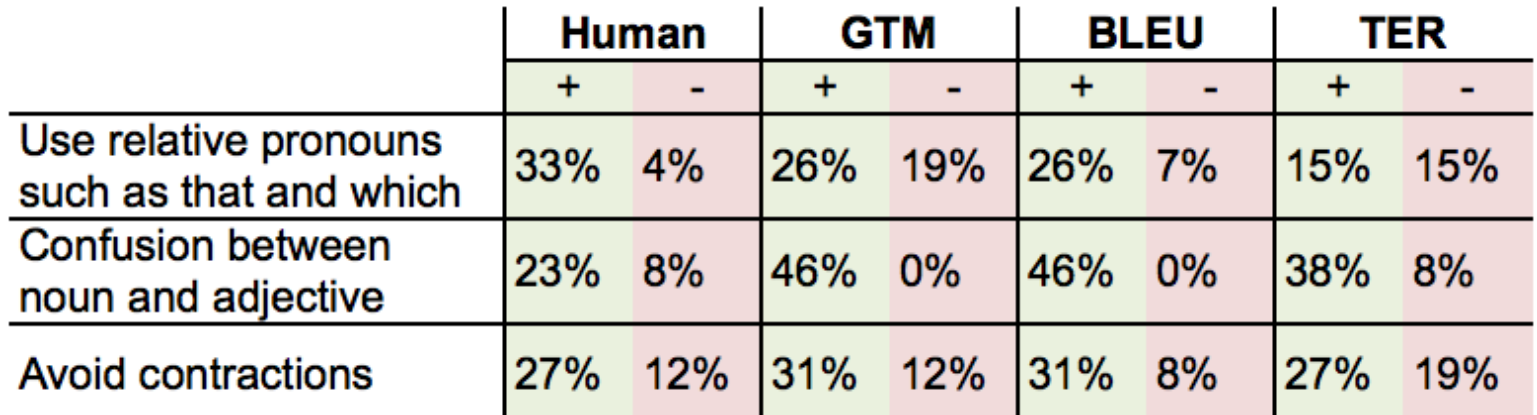

#### **Further work**

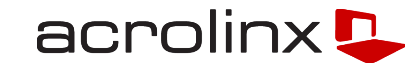

- **Focus more on corpus** 
	- unknown word in the training data
	- check frequency of rules in the training data to infer whether rule is relevant
- **Post-editing for SMT**
- **Nore evaluation**

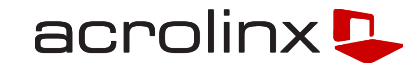

# **Thank You!**

Sabine Lehmann [sabine.lehmann@acrolinx.com](mailto:pg.bartlett@acrolinx.com)